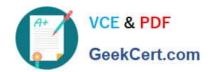

# 70-643<sup>Q&As</sup>

Windows Server 2008 Applications Infrastructure, Configuring

### Pass Microsoft 70-643 Exam with 100% Guarantee

Free Download Real Questions & Answers PDF and VCE file from:

https://www.geekcert.com/70-643.html

100% Passing Guarantee 100% Money Back Assurance

Following Questions and Answers are all new published by Microsoft
Official Exam Center

- Instant Download After Purchase
- 100% Money Back Guarantee
- 365 Days Free Update
- 800,000+ Satisfied Customers

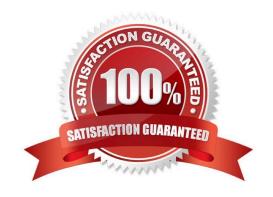

# VCE & PDF GeekCert.com

### https://www.geekcert.com/70-643.html

### 2021 Latest geekcert 70-643 PDF and VCE dumps Download

#### **QUESTION 1**

Your network contains a server that has Microsoft SharePoint Foundation 2010 installed.

You need to ensure that a user named User1 can use Windows PowerShell to back up SharePoint site collections.

Which two actions should you perform? (Each correct answer presents part of the solution. Choose two.)

- A. Run the Add-SPShellAdmin cmdlet.
- B. Run the Start-SPAssignment cmdlet.
- C. Add User1 to the Farm Administrators group.
- D. Add User1 to the local Backup Operators group.

Correct Answer: AC

Group memberships required to run backup and restore operations in Central Administration You must ensure that all user accounts that will be backing up or restoring your farm and farm components by using Central Administration have the group memberships that are described in the following table.

Required group memberships Setting permissions for running backup and restore operations by using Windows PowerShell You must ensure that all user accounts that will be backing up or restoring your farm and farm components by using Windows PowerShell are added to the SharePoint\_Shell\_Access role for a specified database and have the permissions described in the table later in this section. You can run the Add-SPShellAdmin cmdlet to add a user account to this role. You must run the command for each user account. Moreover, you must run the command for all databases to which you want to grant access.

Add-SPShellAdmin -Username -Database

Source: http://technet.microsoft.com/en-us/library/ee748626.aspx

### **QUESTION 2**

Your company has an Active Directory domain. All servers in the domain run Windows Server 2008 R2. The RD Gateway role service is installed on a server named Server1. The Remote Desktop Services server role is installed on servers named Server2 and Server3 are configured in a load balancing Remote Desktop Server farm named Farm1. You install and configure the RD Connection Broker service on a new server named Server4. You need to configure Server2 and Server3 to join the RD Connection Broker.

What should you do next?

- A. Configure Server2 and Server3 to use the RD Gateway role service to access RD Connection Broker.
- B. Create a new Group Policy object (GPO) that assigns Server4 to Server2 and Server3 as their connection broker server. Apply the GPO to Server2 and Server3.
- C. Configure a Group Policy object (GPO) to set the Set RD Gateway server address option in the Remote Desktop Services section to Server1. Apply the GPO to all client computers.
- D. Configure a Group Policy object (GPO) to set the Require secure RPC communications option in the Remote Desktop Services section to False. Apply the GPO to Server2 and Server3.

# VCE & PDF GeekCert.com

### https://www.geekcert.com/70-643.html

2021 Latest geekcert 70-643 PDF and VCE dumps Download

Correct Answer: B

Policy settings in this node control configuration of a Remote Desktop Session Host server that is a member of a load-balanced Remote Desktop Session Host server farm.

Join RD Connection Broker

This policy setting allows you to specify whether the RD Session Host server should join a farm in RD Connection Broker. RD Connection Broker tracks user sessions and allows a user to reconnect to their existing session in a load-balanced

RD Session Host server farm. To participate in RD Connection Broker, the Remote Desktop Session Host role service must be installed on the server. If the policy setting is enabled, the RD Session Host server joins the farm that is specified

in the

Configure RD Connection Broker Farm

Name setting. The farm exists on the RD Connection Broker server that is specified in the Configure RD Connection Broker Server name policy setting. If you enable this setting, you must also enable the "Configure RD Connection Broker

Farm Name" and Configure RD Connection Broker Server name policy settings, or configure these settings by using either the Remote Desktop Session Host Configuration tool or the Terminal Services WMI provider. Configure RD

Connection Broker farm name This policy setting allows you to specify the name of a farm to join in RD Connection Broker. RD Connection

Broker uses the farm name to determine which RD Session Host servers are in the same RD Session Host server farm. Therefore, you must use the same farm name for all RD Session Host servers in the same loadbalanced farm. The farm

name does not have to correspond to a name in Active Directory Domain Services.

If you specify a new farm name, a new farm is created in RD Connection Broker. If you specify an existing farm name, the server joins that farm in RD Connection Broker. If you enable this policy setting, you must specify the name of a farm in

RD Connection Broker.

Configure RD Connection Broker server name

This policy setting allows you to specify the RD Connection Broker server that the RD Session Host server uses to track and redirect user sessions for a load-balanced RD Session Host server farm. The specified server must be running the

Remote Desktop Connection Broker service. All RD Session Host servers in a load-balanced farm should use the same RD Connection Broker server. Source: http://technet.microsoft.com/en-us/library/ee791821(WS.10).aspx

### **QUESTION 3**

Your network contains a server named Server1 that has the Web Server (IIS) server role installed.

You need to ensure that the IIS configuration of Server1 is backed up daily. The solution must minimize the size of the backup.

# VCE & PDF GeekCert.com

### https://www.geekcert.com/70-643.html

### 2021 Latest geekcert 70-643 PDF and VCE dumps Download

What should you do?

- A. Create a scheduled task that runs appcmd.exe.
- B. Create a scheduled task that runs Get-WebConfiguration.
- C. Create a scheduled task that runs iisbback.vbs.
- D. Create a scheduled task that runs iisconfig.vbs.

Correct Answer: A

Ref: http://learn.iis.net/page.aspx/114/getting-started-with-appcmdexe/#Managing (Managing Backups section)

#### **QUESTION 4**

You manage a Web server named Server1 that runs Windows Server 2008 R2. Server1 has the SMTP Server feature installed.

You need to manage the SMTP server settings.

Which tool should you use?

- A. Component Services
- B. lisreset
- C. Internet Information Services (IIS) Manager
- D. Internet Information Services (IIS) 6.0 Manager
- E. Ftp
- F. Local Security Policy
- G. Performance Monitor
- H. Security Configuration Wizard (SCW)
- I. Services
- J. System Configuration
- K. Telnet
- L. Windows Firewall

Correct Answer: D

The utility in Windows Server 2008 to configure SMTP services is the Internet Information Services (IIS) 6.0 Manager Console, which can be installed into IIS 7 by adding the IIS 6 Management Console module of the IIS 6 Compatability Role Service to the Web Server Role in Server Manager (note: this is a separate module from the IIS 6 Metabase module, which is also required for SMTP). After adding the IIS 6 Compatability Role Service in addition to adding the SMTP Feature itself, the Internet Information Services (IIS) 6.0 Manager Console should be visible in the Administrative Tools folder and should portray your local SMTP server.

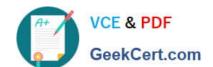

### https://www.geekcert.com/70-643.html 2021 Latest geekcert 70-643 PDF and VCE dumps Download

http://social.technet.microsoft.com/Forums/en-US/windowsserver2008r2general/thread/a14a14c0-2406-4cfcbb6d-0f6284401513/

### **QUESTION 5**

Your network contains a server named Server1. You add a new hard disk to Server1.

When you run the Provision Storage Wizard, you do not see the new disk. You need to ensure that you can provision the new disk by using the Provision Storage Wizard.

What should you do?

- A. At the command prompt, run chkdsk.exe /f.
- B. From Disk Management, initialize the disk.
- C. From Services, restart the Virtual Disk service.
- D. From Storage Explorer, click Refresh SAN View.

Correct Answer: B

Latest 70-643 Dumps

70-643 Practice Test

70-643 Study Guide

### https://www.geekcert.com/70-643.html

2021 Latest geekcert 70-643 PDF and VCE dumps Download

To Read the Whole Q&As, please purchase the Complete Version from Our website.

## Try our product!

100% Guaranteed Success

100% Money Back Guarantee

365 Days Free Update

**Instant Download After Purchase** 

24x7 Customer Support

Average 99.9% Success Rate

More than 800,000 Satisfied Customers Worldwide

Multi-Platform capabilities - Windows, Mac, Android, iPhone, iPod, iPad, Kindle

We provide exam PDF and VCE of Cisco, Microsoft, IBM, CompTIA, Oracle and other IT Certifications. You can view Vendor list of All Certification Exams offered:

https://www.geekcert.com/allproducts

### **Need Help**

Please provide as much detail as possible so we can best assist you. To update a previously submitted ticket:

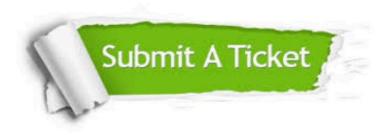

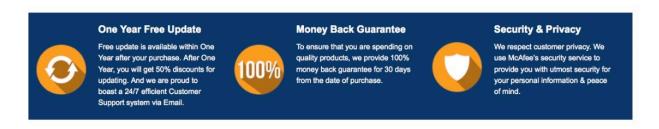

Any charges made through this site will appear as Global Simulators Limited.

All trademarks are the property of their respective owners.

Copyright © geekcert, All Rights Reserved.